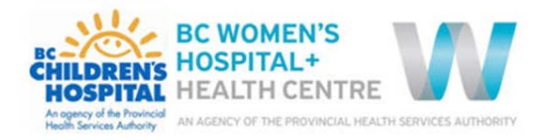

# ePOPS FAQ

ePOPS is BC Children's and BC Women's (C&W) **NEW** website for clinical support documents. Below are some frequently asked questions as the website and searching functionality is new to staff.

# What happened to Medworxx?

ePOPS is replacing C&W's Medworxx, the former website for clinical support documents. Staff will no longer have access to Medworxx on January  $17<sup>th</sup>$  at noon.

# Why are we switching to ePOPS?

There are many added benefits with moving to ePOPS:

- Improved searching functionality
- Mobile device compatible
- Less downtimes
- Establishing a platform for one source of truth
- Improved access for provincial partners

While Medworxx has been a useful tool over the last few years, the needs for clinical support documents have changed and more advanced functionality is now required.

### What documents will be on ePOPS?

All documents which were previously stored on Medworxx will be accessible through ePOPS. These documents include policies, order sets, procedures, guidelines, standards, protocols and other various documents from the following areas:

- BC Women's Fetal Maternal Newborn
- BC Women's Neonatal Program
- BC Children's Hospital
- Infection Prevention and Control
- Transfusion Medicine
- Lab and Pathology Medicine
- Pharmacy, Therapeutics & Nutrition (PTN)

## Why aren't all program documents on ePOPS?

The initial launch of ePOPS is intended to replace Medworxx. However the C&W Policy Office would like for ePOPS to eventually become the single source of truth for all clinical support documents. A strategy is being developed to onboard additional programs to the website.

# Why are some of the document titles different?

You may notice that the document titles from the search results are different than the titles in the documents. This was done intentionally to improve the search results to make finding documents easier. Work is underway to make the titles and formats consistent.

# How do I use ePOPS?

The following how-to documents are available on the ePOPS website, under the Resource tab:

- How to Access ePOPS
- How to Search for Documents
- How to Publish a Document

# What browser should I use for ePOPS?

ePOPS works best on the Google Chrome browser. When you access ePOPS from the Infosource page, the website will likely open on Internet Explorer as it is PHSA's default web browser. For instructions on how to make Google Chrome your default web browser, view the How to Access ePOPS training document.

### What work is left to be done?

With website solutions, there is always room for improvement. We will continue to work and improve the website and documents over the next few months.

If you have any questions, concerns or are unable to find an important document, please contact the C&W Policy Office at [PolicyCoordinator@cw.bc.ca](mailto:PolicyCoordinator@cw.bc.ca)